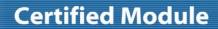

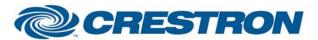

Model: Mura MPX Series

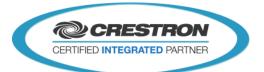

| GENERAL INFORMATION         |                                                                                                    |  |
|-----------------------------|----------------------------------------------------------------------------------------------------|--|
| SIMPLWINDOWS NAME:          | Matrox Mura MPX Series v1.0                                                                                                    |  |
| CATEGORY:                   | Miscellaneous                                                                                                    |  |
| VERSION:                    | v1.0                                                                                                    |  |
| SUMMARY:                    | This module will control the Matrox Mura MPX Series video processor card via TCP/IP.                                                                                                    |  |
| GENERAL NOTES:              | This module will provide the basic controls for the Matrox Mura MPX Series video processor: Display adapter info, display available sources, creating and editing layouts.  This module was tested with a Matrox Mura™ MPX-4/4. |  |
| CRESTRON HARDWARE REQUIRED: | 2-Series Processor w/Ethernet port, 3-Series Processor w/Ethernet port                                                                                                    |  |
| SETUP OF CRESTRON HARDWARE: | N/A                                                                                                    |  |
| VENDOR FIRMWARE:            | v1.0                                                                                                    |  |
| VENDOR SETUP:               | N/A                                                                                                    |  |
| CABLE DIAGRAM:              | N/A                                                                                                    |  |

| CONTROL:                           |   |                                                                       |
|------------------------------------|---|-----------------------------------------------------------------------|
| Start                              | D | Pulse to start the running the unit API.                              |
| Stop                               | D | Pulse to stop the unit API from running.                              |
| Reboot                             | D | Press and hold for 10s to reboot the PC running the API.              |
| Shutdown                           | D | Press and hold for 10s to shutdown the PC running the API.            |
| Select_Net_Info                    | D | Pulse to call up the Matrox card information.                         |
| Select_Sources                     | D | Pulse to select sources page and update available source information. |
| Select_Layouts                     | D | Pulse to select layouts page and update available layout information. |
| Access_Net_Info_ <up down=""></up> | D | Pulse to scroll through card network information.                     |
| Layout_List_Top                    | D | Pulse to get to top of layout list.                                   |

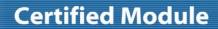

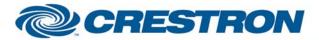

Model: Mura MPX Series

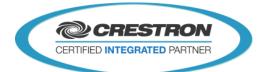

| Layout_List_ <up down=""></up> | D | Pulse to scroll through layout list pages.                                                      |
|--------------------------------|---|-------------------------------------------------------------------------------------------------|
| Layout_List_Select_<1-10>      | D | Pulse to select layout in the layout list field.                                                |
| Apply_Layout                   | D | Pulse to apply layout selected in layout list.                                                  |
| Create_Layout                  | D | Press and hold for 1s to create new layout.                                                     |
| Rename_Layout                  | D | Press and hold for 1s to rename selected in layout list.                                        |
| Copy_Layout                    | D | Press and hold for 1s to copy layout selected in layout list to a new layout.                   |
| Delete_Layout                  | D | Press and hold for 1s to delete layout selected in layout list.                                 |
| Edit_Layout                    | D | Pulse to edit layout selected in layout list.                                                   |
| Source_List_Top                | D | Pulse to get to top of source list.                                                             |
| Source_List_ <up down=""></up> | D | Pulse to scroll through source list pages.                                                      |
| Source_List_Select_<1-10>      | D | Pulse to select source in the source list field.                                                |
| Rename_Source                  | D | Press and hold for 1s to rename source.                                                         |
| Window_List_Top                | D | Pulse to get to top of window list.                                                             |
| Window_List_ <up down=""></up> | D | Pulse to scroll through window list pages.                                                      |
| Window_List_Select_<1-10>      | D | Pulse to select window in the window list field.                                                |
| Delete_Window                  | D | Pulse to delete window selected in window list.                                                 |
| New_Window                     | D | Pulse to add new window to selected layout and display new window subpage.                      |
| New_Window_Clear               | D | Pulse to clear new window subpage.                                                              |
| Edit_Window                    | D | Pulse to edit selected window in window list and to display edit window subpage.                |
| Edit_Window_Clear              | D | Pulse to clear new window subpage.                                                              |
| Add_Window                     | D | Pulse to add new window to selected layout. Must have location, size and inputs selected first. |
| Width_Select                   | D | Pulse to select width property to apply to new window.                                          |
| Height_Select                  | D | Pulse to select height property to apply to new window.                                         |

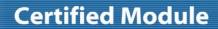

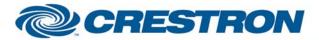

**Model: Mura MPX Series** 

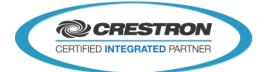

| Position_X_Select                    | D | Pulse to select X-axis location property to apply to new window. |
|--------------------------------------|---|------------------------------------------------------------------|
| Position_Y_Select                    | D | Pulse to select Y-axis location property to apply to new window. |
| Select_Window_<0-9>                  | D | Pulse to set properties of new window.                           |
| Select_Window_Clear                  | D | Pulse to clear selected property of new window.                  |
| Window_Height_ <up down=""></up>     | D | Press to adjust height of existing selected window.              |
| Window_Width_ <up down=""></up>      | D | Press to adjust width of existing selected window.               |
| Window_Position_Y_ <up down=""></up> | D | Press to adjust position of existing selected window.            |
| Window_Position_X_ <up down=""></up> | D | Press to adjust position of existing selected window.            |
| Keyboard_*                           | D | Pulse to edit text in keyboard field.                            |
| Keyboard_Send                        | D | Pulse to send new text to field/parameter being edited.          |

| FEEDBACK:            |   |                                                                                       |
|----------------------|---|---------------------------------------------------------------------------------------|
| Is_Running           | D | Indicates that the card is currently running.                                         |
| Is_Not_Running       | D | Indicates that the card is currently not running.                                     |
| Current_Status_Text  | S | Displays the card's current running status.                                           |
| Reboot_Status        | D | Will indicate that the reboot is triggered after "Reboot" signal is held for 10s.     |
| Shutdown_Status      | D | Will indicate that the shutdown is triggered after "Shutdown" signal is held for 10s. |
| Display_Sources_Page | D | Pulse to display the sources page.                                                    |
| Display_Layouts_Page | D | Pulse to display the layouts page.                                                    |
| Net_Auto_IP_Text     | S | Displays the current card's auto IP status.                                           |
| Net_Auto_DNS_Text    | S | Displays the current card's auto DNS status.                                          |
| Net_DNS_Address_Text | S | Displays the current card's DNS Address.                                              |
| Net_Info_Text        | S | Displays the current card's net info status.                                          |
| Net_IP_Address0_Text | S | Displays the current card's IP address0.                                              |

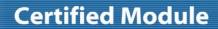

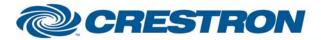

**Model: Mura MPX Series** 

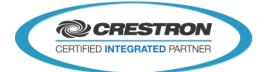

| Net_Subnet_Mask0_Text          | S | Displays the current card's subnet mask0.                                                        |
|--------------------------------|---|--------------------------------------------------------------------------------------------------|
| Net_IP_Address1_Text           | S | Displays the current card's IP address1.                                                         |
| Net_Subnet_Mask1_Text          | S | Displays the current card's subnet mask1.                                                        |
| Net_Default_Gateway_Text       | S | Displays the current card's default gateway.                                                     |
| Net_Host_Name_Text             | S | Displays the current card's hostname.                                                            |
| Layout_List_<1/10>_ls_Selected | D | Indicates that a layout list item is selected.                                                   |
| Layout_List_<1/10>_Text        | S | Indicates the current noise reduction setting.                                                   |
| Layout_Selected_To_Edit_Text   | S | Displays name of layout currently selected.                                                      |
| Applied_Layout_Text            | S | Indicates the currently applied layout being displayed on the output.                            |
| Display_Edit_Layout_Page       | D | Calls up the display edit layout page that shows a list of windows for the corresponding layout. |
| Source_List_<1/10>_Is_Selected | D | Indicates that a source list tiem is selected.                                                   |
| Source_List_<1/10>_Text        | S | Indicates names of sources in the source list fields.                                            |
| Source_Edge_Type_Text          | S | Displays the edge type of the selected source.                                                   |
| Source_Width_Text              | S | Displays the width of the selected source.                                                       |
| Source_Height_Text             | S | Displays the height of the selected source.                                                      |
| Source_Refresh_Text            | S | Displays the refresh rate of the selected source.                                                |
| Source_Overlay_Image_Text      | S | Displays the overlay image of the selected source.                                               |
| Window_List_<1/10>_Is_Selected | D | Indicates that a window list item is selected.                                                   |
| Window_List_<1/10>_Text        | S | Indicates names of windows in the window list field.                                             |
| Display_New_Window_Subpage     | D | Use to display new window subpage.                                                               |
| Display_Edit_Window_Subpage    | D | Use to display edit window subpage.                                                              |
| Select_Window_Position_Text    | S | Displays the set window position for new/existing window.                                        |
| Select_Window_Source_Text      | S | Displays the set window source for new/existing window.                                          |

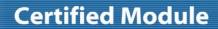

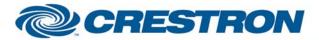

**Model: Mura MPX Series** 

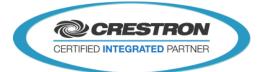

| Select_Window_Size_Text | S | Displays the set window size for new/existing window.                   |
|-------------------------|---|-------------------------------------------------------------------------|
| Window_Position_Text    | S | Displays the window list selected position.                             |
| Window_Source_Text      | S | Displays the window list selected source.                               |
| Window_Size_Text        | S | Displays the window list selected size.                                 |
| Window_Overlay_Text     | S | Displays the window list selected overlay.                              |
| Width_Is_Selected       | D | Indicates that the width is selected for adjusting for new window.      |
| Height_Is_Selected      | D | Indicates that the height is selected for adjusting for new window.     |
| Position_X_Is_Selected  | D | Indicates that the position X is selected for adjusting for new window. |
| Position_Y_Is_Selected  | D | Indicates that the position Y is selected for adjusting for new window. |
| Display_Keyboard_Page   | D | Use to trigger page flip to keyboard page.                              |
| Keyboard_Text           | S | Displays the current keyboard text.                                     |
| Keyboard_*              | D | Indicates some the keyboard functions being active.                     |

| PARAMETERS: |   |                                                 |
|-------------|---|-------------------------------------------------|
| IP_Address  | S | IP address of the Matrox card being controlled. |

| TESTING:                         |                                                                                                    |
|----------------------------------|----------------------------------------------------------------------------------------------------|
| OPS USED FOR TESTING:            | 2-Series: v4.003.0015<br>3-Series: v1.000.0000                                                            |
| SIMPL WINDOWS USED FOR TESTING:  | v3.11.15                                                                                                  |
| DEVICE DB USED FOR TESTING:      | v43.05.006.00                                                                                             |
| CRES DB USED FOR TESTING:        | v32.00.001.00                                                                                             |
| SYMBOL LIBRARY USED FOR TESTING: | v814                                                                                                    |
| SAMPLE PROGRAM:                  | 2-Series: Matrox Mura MPX Series v1.0 Demo PRO2.smw<br>3-Series: Matrox Mura MPX Series v1.0 Demo MC3.smw |
| REVISION HISTORY:                | v1.0 – Original release.                                                                                  |

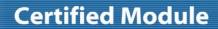

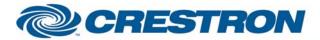

Model: Mura MPX Series

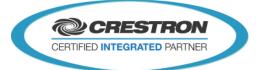